## Using Single Sign On(SSO) for CITI training

(for individuals who have NOT previously taken CITI training)

▶ Go to the CITI website at [www.citiprogram.org](http://www.citiprogram.org/) and click on the grey button labeled "Log in via SSO" on the right-hand side

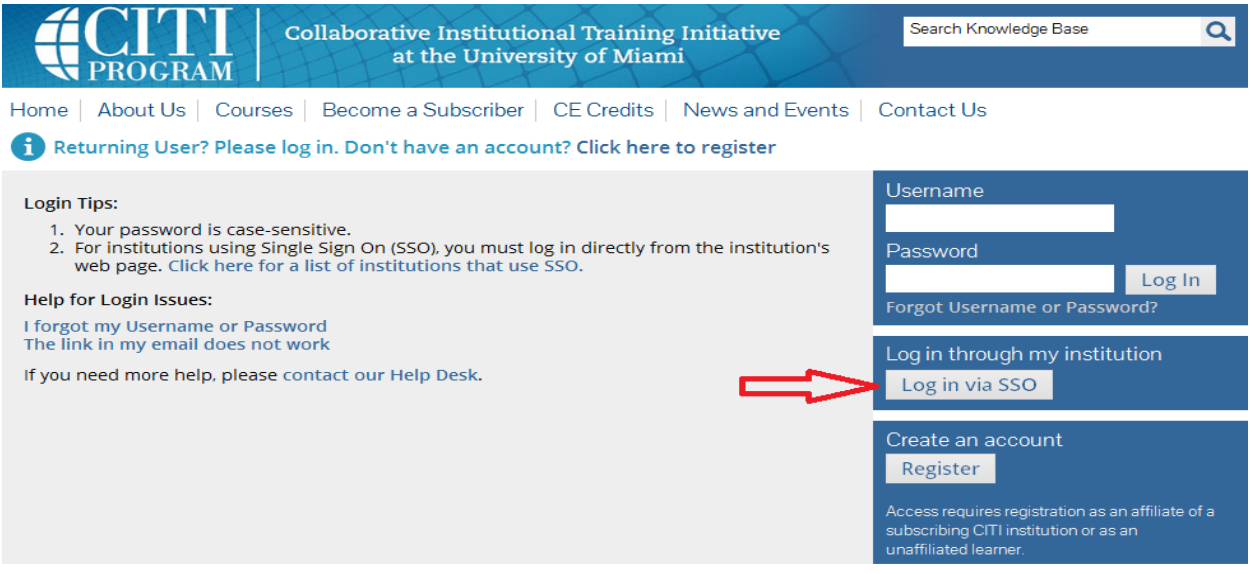

## $\triangleright$  A drop-down list of institutions will appear -- select University of Chicago

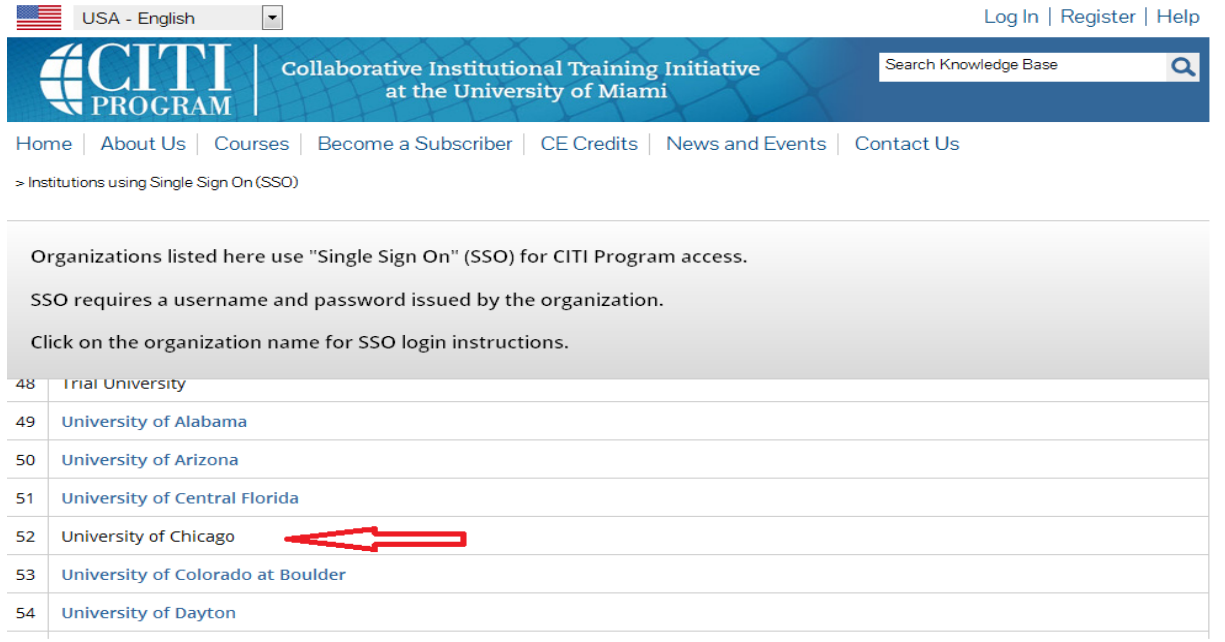

A validation screen will appear -- enter your UChicago CNET ID and associated password

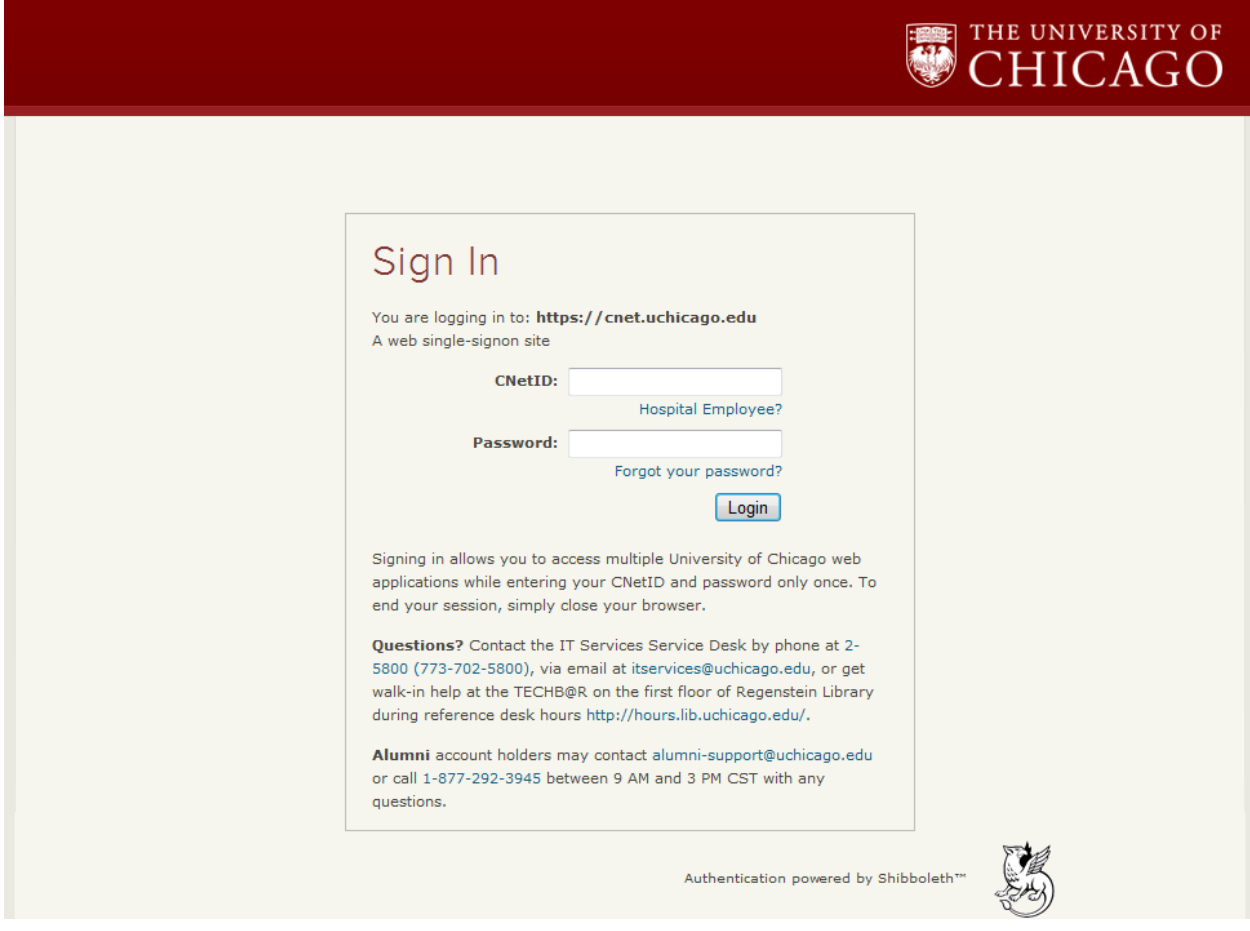

▶ You will then automatically be re-directed to CITI. Select "*I don't have a CITI Program account* and I need to create one." You will then follow the steps to create a new account in CITI.

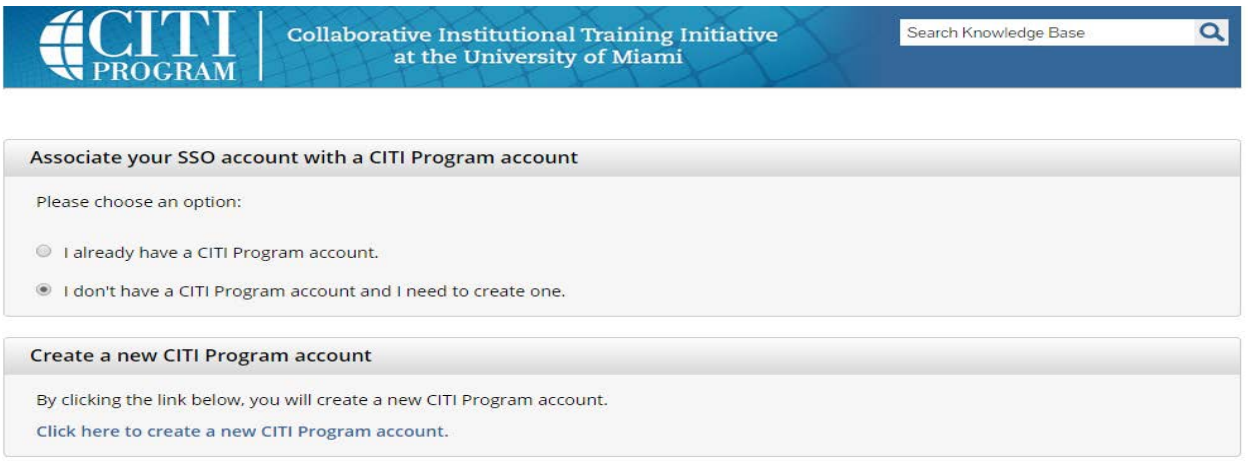